## **[Zaawansowana edycja kolumn](https://pomoc.comarch.pl/altum/documentation/zaawansowana-edycja-kolumn/)**

Oprócz standardowych możliwości dostosowywania kolumn na listach, system posiada również szereg opcji pozwalających użytkownikowi na ich zaawansowaną edycję. Użytkownik może między innymi konfigurować widoczność kolumn dla określonych grup operatorów, dodawać i usuwać kolumny dodatkowe lub modyfikować dane związane z kolumnami, takie jak ich wyświetlane nazwy czy tooltipy.

## **Uprawnienie do zaawansowanej edycji kolumn**

Zaawansowane zarządzanie kolumnami jest dostępne dla operatorów posiadających uprawnienie *Zaawansowana edycja kolumn na listach*, które można nadać na formularzu grupy operatorów, na zakładce *Inne uprawnienia*. Uprawnienie to jest domyślnie aktywne dla grupy operatorów b2\_admin.

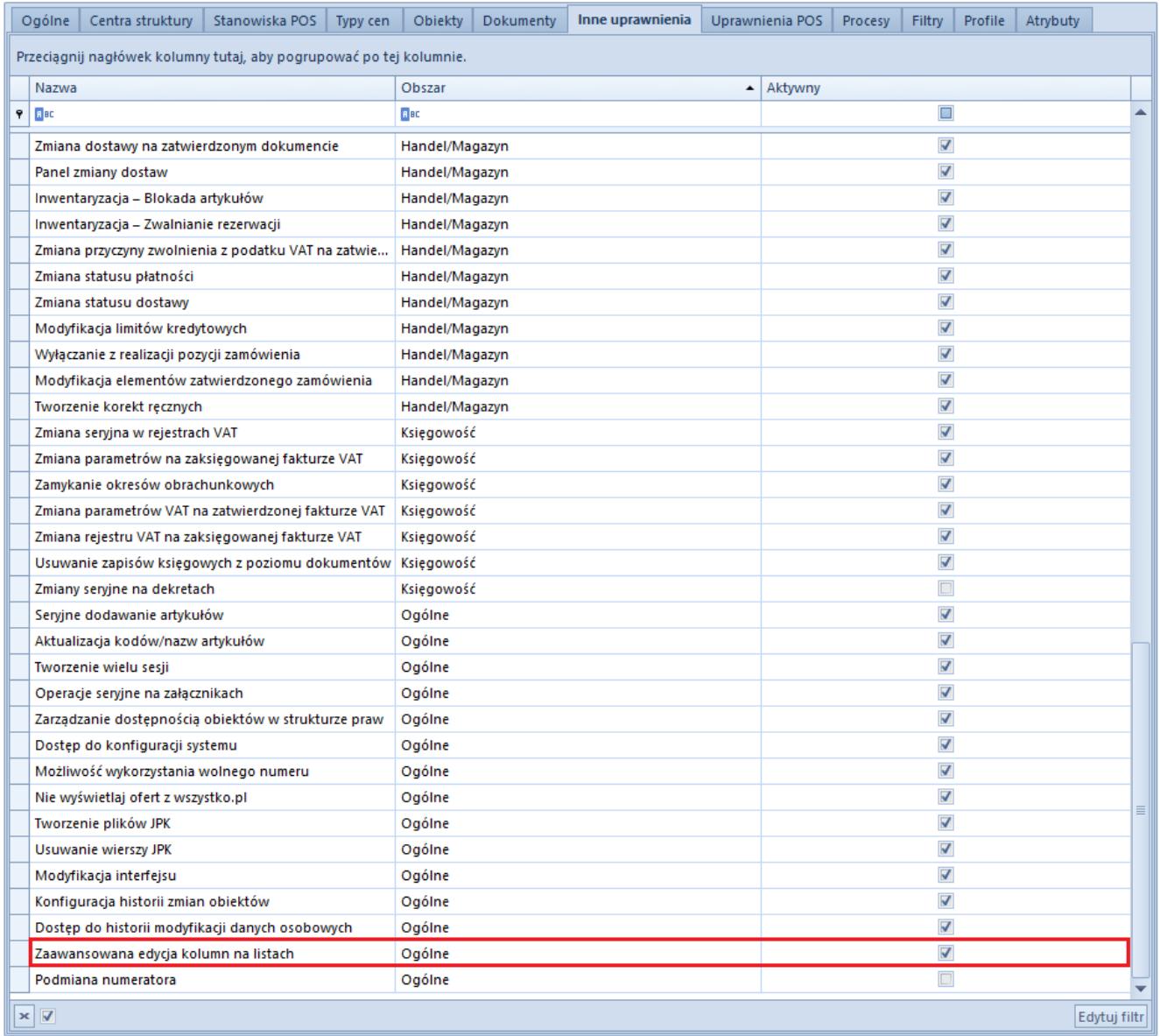

Uprawnienie **Zaawansowana edycja kolumn na listach**

# **Okno Edycja kolumn**

Żeby otworzyć okno zaawansowanego zarządzania kolumnami, należy wybrać opcję *Zarządzaj kolumnami* dostępną w menu kontekstowym wyświetlanym dla nagłówków kolumn na listach.

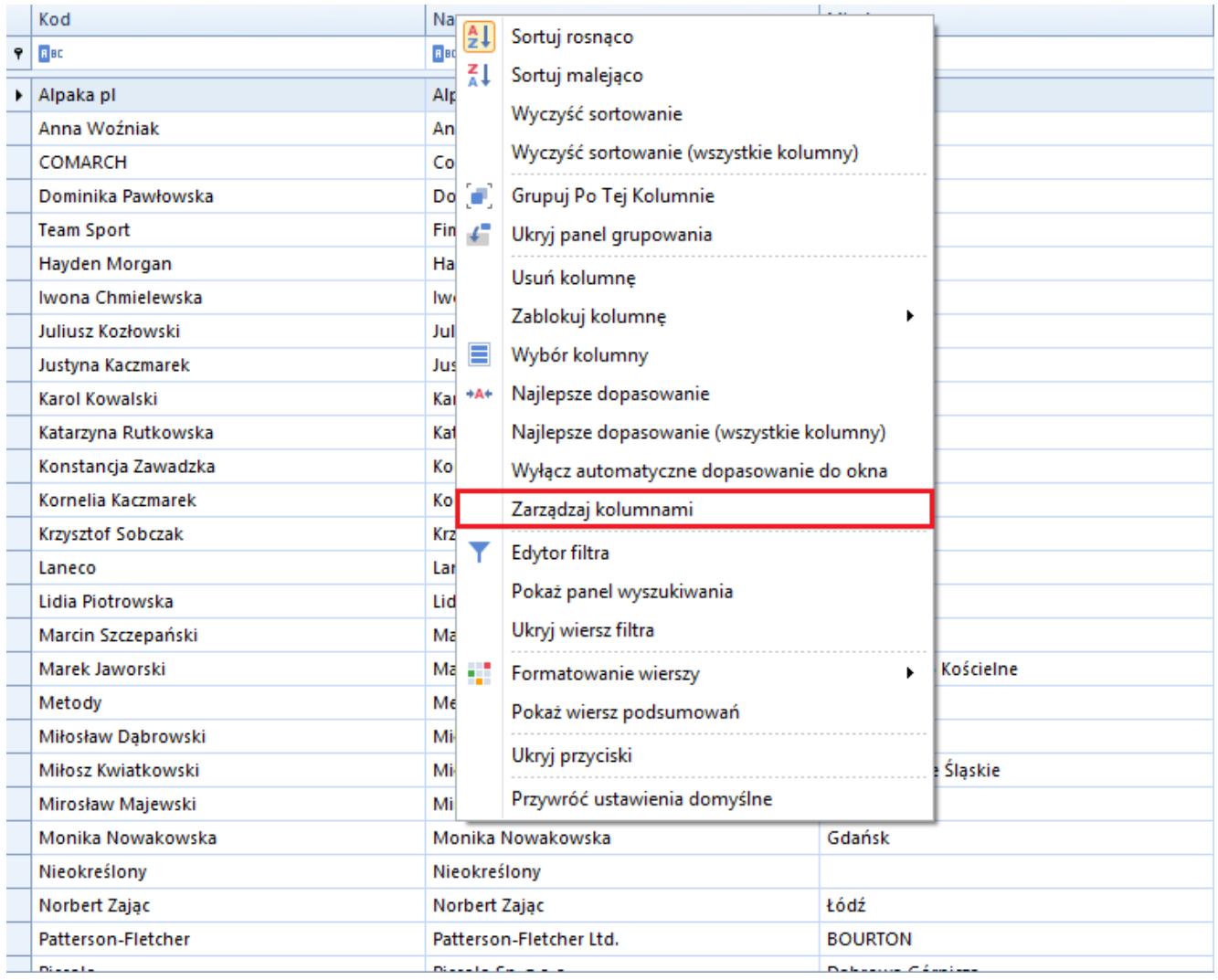

### Opcja **Zarządzaj kolumnami**

Okno *Edycja kolumn* składa się z następujących sekcji:

- **Zarządzanie kolumnami** wyświetla kolumny standardowe, kolumny atrybutów i kolumny z rozszerzeń dostępne na danej liście, a także kolumny dodatkowe [po ich dodaniu w](#page--1-0) [oknie](#page--1-0) *[Wybór kolumn](#page--1-0)*
- **Grupy**  prezentuje grupy operatorów przypisane do kolumny zaznaczonej w sekcji *Zarządzanie kolumnami*. Przypisanie grupy operatorów do danej kolumny sprawia, że kolumna taka staje się widoczna dla operatorów należących do tej grupy.
- **Pozostałe grupy**  prezentuje grupy operatorów niedołączone do kolumny zaznaczonej w sekcji *Zarządzanie kolumnami*

| Edycja kolumn         |                    |                    |             |        |         |                                       |                             |                                   | $\mathbf x$  |
|-----------------------|--------------------|--------------------|-------------|--------|---------|---------------------------------------|-----------------------------|-----------------------------------|--------------|
| Zarządzanie kolumnami |                    | Grupy              |             |        |         |                                       |                             |                                   |              |
| 中 ※ う 読で              |                    |                    |             |        |         | <b>阿个 → 辰 ▼</b>                       |                             |                                   |              |
| Kolumna               | Nazwa wyświetlana  | Typ                | Rodzaj      | Format | Tooltip | Nazwa                                 |                             | Priorytet ▲ Domyślnie  Zawsze wyś |              |
| $P$ $B$               | BBC                | $\equiv$           | $\equiv$    | Bac    | B BC    | $P$ $R$                               | Bac                         | $\square$                         | $\Box$       |
| $\triangleright$ Code | Kod                | Tekst              | Standardowa |        |         | $\triangleright$ B2_default           |                             | $\square$<br>$\vert$              | $\Box$       |
| Name                  | Nazwa              | <b>Tekst</b>       | Standardowa |        |         |                                       |                             |                                   |              |
| Tin                   | <b>NIP</b>         | <b>Tekst</b>       | Standardowa |        |         |                                       |                             |                                   |              |
| PrefixTINCountry      | Prefiks kraju      | Tekst              | Standardowa |        |         |                                       |                             |                                   |              |
| ZipCode               | Kod pocztowy       | <b>Tekst</b>       | Standardowa |        |         |                                       |                             |                                   |              |
| City                  | Miasto             | <b>Tekst</b>       | Standardowa |        |         |                                       |                             |                                   |              |
| <b>Street</b>         | <b>Ulica</b>       | <b>Tekst</b>       | Standardowa |        |         |                                       |                             |                                   |              |
| PhoneNumber           | Telefon            | <b>Tekst</b>       | Standardowa |        |         |                                       |                             |                                   |              |
| Email                 | E-mail             | <b>Tekst</b>       | Standardowa |        |         |                                       |                             |                                   |              |
| CRMType               | Rodzaj             | Liczba całkowita   | Standardowa |        |         |                                       |                             |                                   |              |
| <b>Supervisors</b>    | Opiekunowie        | Tekst              | Standardowa |        |         | $\times \sqrt{2}$                     |                             |                                   | Edytuj filtr |
| LegalForm             | Forma prawna       | Liczba całkowita   | Standardowa |        |         |                                       |                             |                                   |              |
| Trade                 | Branża             | Liczba całkowita   | Standardowa |        |         | Pozostałe grupy                       |                             |                                   |              |
| Source                | Źródło             | Liczba całkowita   | Standardowa |        |         | ■ 最下                                  |                             |                                   |              |
| Employment            | Zatrudnienie       | Liczba rzeczywista | Standardowa |        |         | Nazwa                                 |                             |                                   |              |
| Income                | Przychody          | Liczba rzeczywista | Standardowa |        |         | $P$ $B$                               |                             |                                   |              |
| <b>Finances</b>       | Stan finansów      | Liczba całkowita   | Standardowa |        |         | $\triangleright$ B2_admin             |                             |                                   |              |
| <b>Status</b>         | Status działań CRM | Liczba całkowita   | Standardowa |        |         |                                       | MOB1- Katarzyna Bednarz     |                                   |              |
| IncomeCurrencySymbol  | Waluta             | Tekst              | Standardowa |        |         | e-Sklep                               |                             |                                   |              |
| <b>TINForFilter</b>   | tinFilter          | Tekst              | Standardowa |        |         |                                       | Operatorzy POS - Kierownicy |                                   |              |
| FirstName             | Imie               | <b>Tekst</b>       | Standardowa |        |         | <b>Operatorzy POS</b>                 |                             |                                   |              |
| Surname               | Nazwisko           | <b>Tekst</b>       | Standardowa |        |         | CA_Handel                             |                             |                                   |              |
| TitleId               | Tytuł              | Liczba całkowita   | Standardowa |        |         | <b>CB_HANDEL</b><br>FMOB1- Kamil Król |                             |                                   |              |
| <b>CustomerStatus</b> | <b>Status</b>      | <b>Tekst</b>       | Standardowa |        |         | CB_MAGAZYN                            |                             |                                   |              |
|                       |                    |                    |             |        |         | CA_MAGAZYN                            |                             |                                   |              |
| $\times \sqrt{2}$     | Edytuj filtr       |                    |             |        |         |                                       |                             |                                   |              |
| Ok<br>Anuluj          | Zastosuj           |                    |             |        |         |                                       |                             |                                   | Edytuj filtr |

Okno **Edycja kolumn**

## **Widoczność kolumn**

Kolumny zaznaczone w sekcji *Zarządzanie kolumnami* są widoczne na danej liście dla tych operatorów, którzy należą do grup prezentowanych w sekcji *Grupy* (sekcja *Grupy* zawęża wyświetlane wyniki do tych grup operatorów, które zostały przypisane do obecnie zaznaczonej kolumny). Żeby udostępnić daną kolumnę grupie operatorów, należy zaznaczyć tę kolumnę w sekcji *Zarządzanie kolumnami*, a następnie dołączyć wybraną grupę za pomocą przycisku [**Dodaj grupę**] dostępnego na pasku szybkiego dostępu w sekcji *Pozostałe grupy*. Analogicznie, użytkownik może odłączyć określoną grupę z sekcji *Grupy* za pomocą przycisku [**Odłącz grupę**].

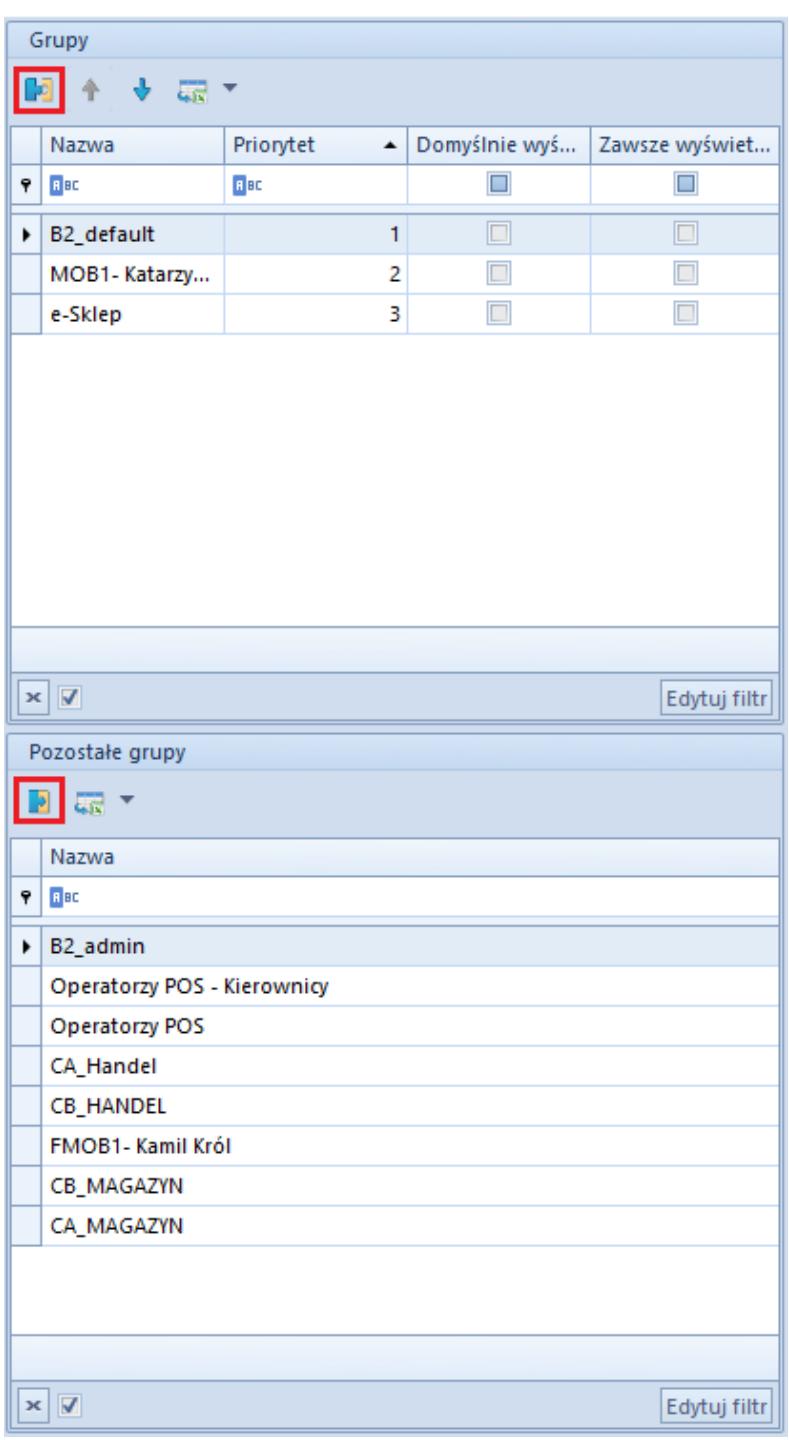

Przyciski [**Dodaj grupę**] i [**Odłącz grupę**]

Uwaga

Grupa b2\_default jest początkowo dołączona do wszystkich obiektów w sekcji *Zarządzanie kolumnami*. Oznacza to, że wszystkie kolumny standardowe są domyślnie widoczne dla wszystkich operatorów (lub mogą zostać wyświetlone za pomocą [opcji](https://pomoc.comarch.pl/altum/documentation/interfejs-i-personalizacja/okna-formularze-listy/ustawienia-kolumn/) *[Wybór kolumny](https://pomoc.comarch.pl/altum/documentation/interfejs-i-personalizacja/okna-formularze-listy/ustawienia-kolumn/)* w przypadku kolumn ukrytych).

Zmiany widoczności kolumn wprowadzone w oknie *Edycja kolumn* zapisywane są w bazie danych indywidualnie dla każdego operatora. Oznacza to, że jeśli operator należy do wielu grup, zapisane zostaną ustawienia grupy o najwyższym priorytecie nadanym w sekcji *Grupy* w kolumnie *Priorytet*. W celu zdefiniowania priorytetu widoczności dla danej grupy, należy skorzystać z przycisków [**Zwiększ priorytet**] lub [**Zmniejsz priorytet**] dostępnych na pasku szybkiego dostępu w sekcji *Grupy*.

|                       | Grupy               |                |        |                                    |  |  |  |  |  |  |  |
|-----------------------|---------------------|----------------|--------|------------------------------------|--|--|--|--|--|--|--|
| 十九<br><b>森</b> *<br>þ |                     |                |        |                                    |  |  |  |  |  |  |  |
|                       | Nazwa               | Priorytet      |        | Domyślnie wyświ Zawsze wyświetlana |  |  |  |  |  |  |  |
| 9                     | <b>R</b> BC         | <b>B</b> BC    | $\Box$ |                                    |  |  |  |  |  |  |  |
|                       | B2_default          | 1              | $\Box$ | $\Box$                             |  |  |  |  |  |  |  |
| ٠                     | MOB1-Katarzy        | $\overline{2}$ | $\Box$ | $\Box$                             |  |  |  |  |  |  |  |
|                       | e-Sklep             | 3              | $\Box$ | $\Box$                             |  |  |  |  |  |  |  |
|                       |                     |                |        |                                    |  |  |  |  |  |  |  |
|                       |                     |                |        |                                    |  |  |  |  |  |  |  |
|                       | $\times$ $\sqrt{ }$ |                |        | Edytuj filtr                       |  |  |  |  |  |  |  |

Ustawienia priorytetu widoczności kolumn dla grup operatorów

Sekcja *Grupy* zawiera również kolumny parametrów:

- **Domyślnie wyświetlana** jeśli parametr ten jest zaznaczony, dana kolumna będzie automatycznie wyświetlana na liście dla wybranej grupy operatorów. W przeciwnym wypadku kolumnę taką będzie można dodać do listy za pomocą [opcji](https://pomoc.comarch.pl/altum/documentation/interfejs-i-personalizacja/okna-formularze-listy/ustawienia-kolumn/) *[Wybór kolumny](https://pomoc.comarch.pl/altum/documentation/interfejs-i-personalizacja/okna-formularze-listy/ustawienia-kolumn/)*.
- **Zawsze wyświetlana** jeśli parametr ten jest zaznaczony, [opcja](https://pomoc.comarch.pl/altum/documentation/interfejs-i-personalizacja/okna-formularze-listy/ustawienia-kolumn/) *[Usuń kolumnę](https://pomoc.comarch.pl/altum/documentation/interfejs-i-personalizacja/okna-formularze-listy/ustawienia-kolumn/)* zostanie zablokowana dla operatorów należących do wybranej grupy

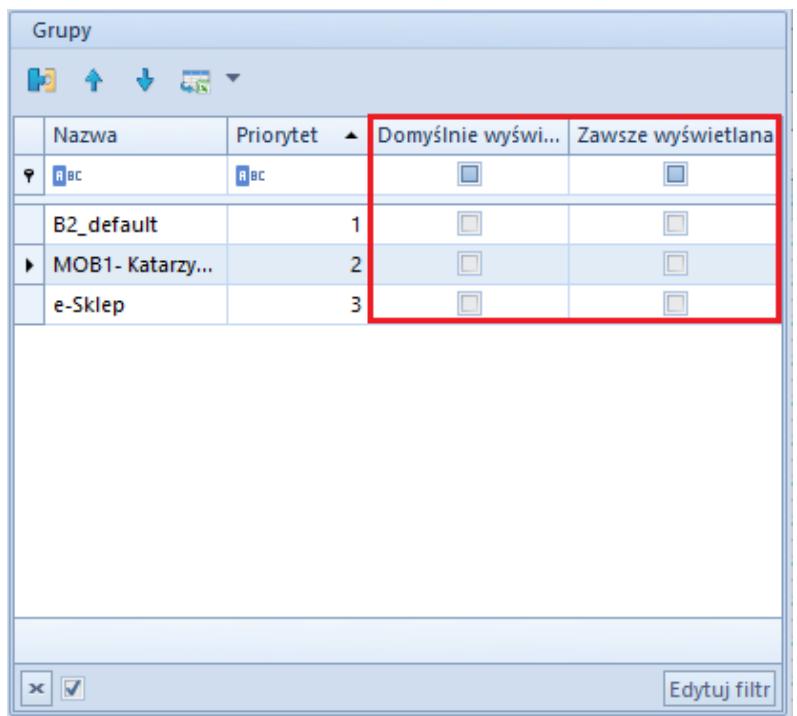

Parametry widoczności kolumn w sekcji **Grupy**

### Wskazówka

W systemie dostępny jest również mechanizm parametryzowania dostępu do kolumn za pomocą [edytora interfejsu](https://pomoc.comarch.pl/altum/documentation/interfejs-i-personalizacja/edytor-interfejsu/).

## **Dodawanie kolumn**

Użytkownik może dodać do listy dodatkowe kolumny znajdujące się w źródle danych (widoku, procedurze itp.). W tym celu, należy wybrać przycisk [**Dodaj**] znajdujący się na pasku szybkiego dostępu w sekcji *Zarządzanie kolumnami*.

| Zarządzanie kolumnami<br>最 *<br>$\mathcal{L}$ |                                             |                          |                    |             |                        |  |  |  |  |  |  |  |
|-----------------------------------------------|---------------------------------------------|--------------------------|--------------------|-------------|------------------------|--|--|--|--|--|--|--|
| Kolumna                                       | Format                                      | Tooltip                  |                    |             |                        |  |  |  |  |  |  |  |
| $P$ $R$ BC                                    | Nazwa wyświetlana<br><b>B</b> <sub>BC</sub> | Typ<br>$\qquad \qquad =$ | Rodzaj<br>$\equiv$ | <b>R</b> BC | <b>B</b> <sub>BC</sub> |  |  |  |  |  |  |  |
|                                               |                                             |                          |                    |             |                        |  |  |  |  |  |  |  |
| $\triangleright$ Code                         | Kod                                         | <b>Tekst</b>             | <b>Standardowa</b> |             |                        |  |  |  |  |  |  |  |
| Name                                          | Nazwa                                       | Tekst                    | Standardowa        |             |                        |  |  |  |  |  |  |  |
| Tin                                           | <b>NIP</b>                                  | Tekst                    | Standardowa        |             |                        |  |  |  |  |  |  |  |
| PrefixTINCountry                              | Prefiks kraju                               | Tekst                    | Standardowa        |             |                        |  |  |  |  |  |  |  |
| ZipCode                                       | Kod pocztowy                                | Tekst                    | Standardowa        |             |                        |  |  |  |  |  |  |  |
| City                                          | Miasto                                      | Tekst                    | Standardowa        |             |                        |  |  |  |  |  |  |  |

Przycisk [**Dodaj**] w sekcji **Zarządzanie kolumnami**

Zostanie wówczas wywołana pomocnicze okno *Wybór kolumn*, w którym użytkownik ma możliwość wybrania dodatkowej kolumny. Nazwy kolumn w oknie *Wybór kolumn* wyświetlane są zgodnie z nazwami z bazy danych.

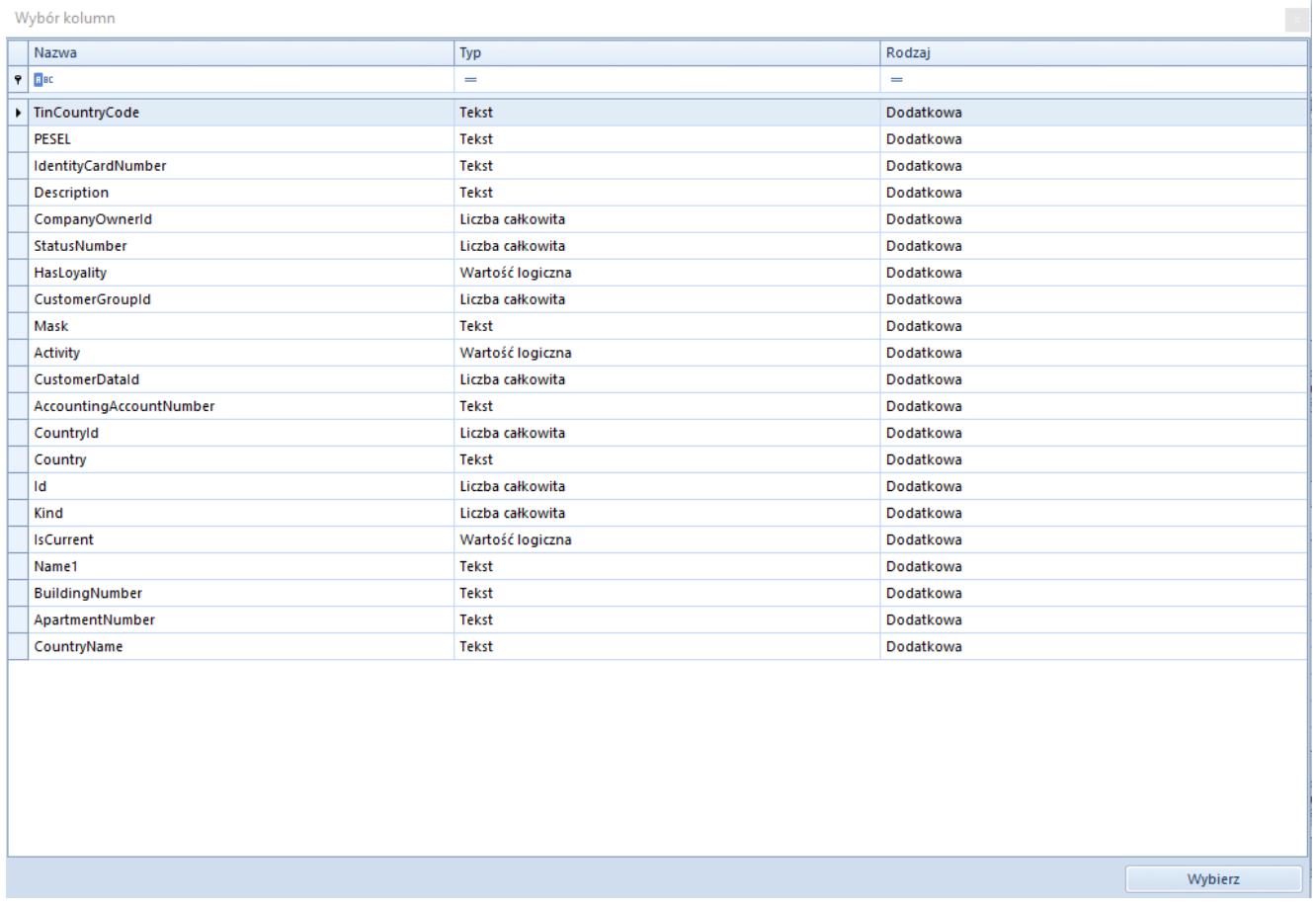

### Okno **Wybór kolumn**

Żeby dodać kolumnę, należy dwukrotnie kliknąć dany wiersz w oknie *Wybór kolumn*. Pojawi się on wówczas w sekcji *Zarządzanie kolumnami* głównego okna *Edycja kolumn*.

## **Modyfikacja kolumn**

Sekcja *Zarządzanie kolumnami* w oknie *Edycja kolumn* zawiera następujące kolumny:

- **Kolumna** prezentuje nazwę kolumny pobraną z bazy danych
- **Nazwa wyświetlana** umożliwia wprowadzenie nazwy, która zostanie wyświetlona dla danej kolumny na liście. Po

wybraniu przycisku flagi możliwe jest również dodanie tłumaczeń nazwy wyświetlanej.

| Edycja kolumn               |                    |        |                                  |        |                  |             |         |                  |                   |                                      |                             |                                 | $\mathbf{x}$            |
|-----------------------------|--------------------|--------|----------------------------------|--------|------------------|-------------|---------|------------------|-------------------|--------------------------------------|-----------------------------|---------------------------------|-------------------------|
| Zarządzanie kolumnami       |                    |        |                                  |        |                  |             |         |                  | Grupy             |                                      |                             |                                 |                         |
| ◆ × ぅ 最▼                    |                    |        |                                  |        |                  |             |         |                  |                   | ■ 个 卡 扇 *                            |                             |                                 |                         |
| Kolumna                     | Nazwa wyświetlana  |        | Typ                              | Rodzaj |                  | Format      | Tooltip |                  |                   | Nazwa                                |                             | Priorytet - Domyślnie Zawsze wy |                         |
| $P$ $R$ and                 | BBC                |        | $\equiv$                         | $=$    |                  | <b>B</b> BC | BBC     | $\blacktriangle$ | $P$ $B$           |                                      | <b>R</b> BC                 | $\square$                       | $\Box$                  |
| I Street                    | <b>Ulica</b>       | – ∗    | Tekst                            |        | Standardowa      |             |         |                  |                   | B2_default                           |                             | $\Box$<br>$\mathbf{1}$          | $\Box$                  |
| PhoneNumber                 | <b>Telefon</b>     | Polski |                                  |        | lardowa          |             |         |                  |                   |                                      |                             |                                 |                         |
| Email                       | E-mail             |        | <b>\</b> English (US)<br>Deutsch |        | ardowa           |             |         |                  |                   |                                      |                             |                                 |                         |
| CRMType                     | Rodzaj             |        | <b>D</b> Français                |        | ardowa           |             |         |                  |                   |                                      |                             |                                 |                         |
| Supervisors                 | Opiekunowie        |        | <b>Español</b>                   |        | ardowa           |             |         |                  |                   |                                      |                             |                                 |                         |
| LegalForm                   | Forma prawna       |        | ( Italiano                       |        | ardowa           |             |         |                  |                   |                                      |                             |                                 |                         |
| Trade                       | Branża             |        | Liczba całkowita                 |        | Standardowa      |             |         |                  |                   |                                      |                             |                                 |                         |
| Source                      | Źródło             |        | Liczba całkowita                 |        | Standardowa      |             |         |                  |                   |                                      |                             |                                 |                         |
| Employment                  | Zatrudnienie       |        | Liczba rzeczywista               |        | Standardowa      |             |         |                  | $\times \sqrt{2}$ |                                      |                             |                                 | Edytuj filtr            |
| Income                      | Przychody          |        | Liczba rzeczywista               |        | Standardowa      |             |         |                  |                   |                                      |                             |                                 |                         |
| Finances                    | Stan finansów      |        | Liczba całkowita                 |        | Standardowa      |             |         |                  | Pozostałe grupy   |                                      |                             |                                 |                         |
| <b>Status</b>               | Status działań CRM |        | Liczba całkowita                 |        | Standardowa      |             |         | $\equiv$         |                   | ■ 最 ▼                                |                             |                                 |                         |
| IncomeCurrencySymbol Waluta |                    |        | Tekst                            |        | Standardowa      |             |         |                  | Nazwa             |                                      |                             |                                 |                         |
| <b>TINForFilter</b>         | tinFilter          |        | Tekst                            |        | Standardowa      |             |         |                  | $P$ BBC           |                                      |                             |                                 | A                       |
| FirstName                   | Imie               |        | Tekst                            |        | Standardowa      |             |         |                  |                   | $\triangleright$ B2 admin            |                             |                                 |                         |
| Surname                     | Nazwisko           |        | Tekst                            |        | Standardowa      |             |         |                  |                   |                                      | MOB1- Katarzyna Bednarz     |                                 | $\equiv$                |
| <b>TitleId</b>              | <b>Tytuł</b>       |        | Liczba całkowita                 |        | Standardowa      |             |         |                  |                   | e-Sklep                              |                             |                                 |                         |
| CustomerStatus              | <b>Status</b>      |        | Tekst                            |        | Standardowa      |             |         |                  |                   |                                      | Operatorzy POS - Kierownicy |                                 |                         |
| <b>Description</b>          | <b>Description</b> |        | <b>Tekst</b>                     |        | <b>Dodatkowa</b> |             |         |                  |                   | <b>Operatorzy POS</b>                |                             |                                 |                         |
|                             |                    |        |                                  |        |                  |             |         | ٠                |                   | CA_Handel                            |                             |                                 |                         |
|                             |                    |        |                                  |        |                  |             |         |                  |                   | <b>CB_HANDEL</b><br>FMOB1-Kamil Król |                             |                                 | $\overline{\mathbf{v}}$ |
| $\mathbf{x}$ $\mathbf{A}$   |                    |        |                                  |        |                  |             |         | Edytuj filtr     |                   |                                      |                             |                                 |                         |
| Ok<br>Anuluj                | Zastosui           |        |                                  |        |                  |             |         |                  | $\times \nabla$   |                                      |                             |                                 | Edytuj filtr            |

Wybór języka nazwy wyświetlanej

- **Typ** prezentuje typ kolumny. Dostępne wartości to:
	- Tekst
	- Liczba rzeczywista
	- $\blacksquare$ Liczba całkowita
	- Wartość logiczna
	- Liczba naturalna
	- Data
- **Rodzaj** prezentuje rodzaj kolumny. Dostępne wartości to:
	- Standardowa
	- Atrybut
	- Dodatkowa
	- Z rozszerzenia
- **Format**  umożliwia zdefiniowanie formatu danych wyświetlanych dla kolumn o typie *Liczba rzeczywista,*

н

*Liczba całkowita, Liczba naturalna* i *Data*. Przycisk

dostępny w kolumnie *Format* dla tychże typów kolumn otwiera okno *Formatowanie wartości*, w którym użytkownik może zdefiniować format danych na dwa sposoby:

- Wybór predefiniowanego formatu w polu *Format*
- Zdefiniowanie własnego formatu w polu *Kod formatu*

| Formatowanie wartości<br>×                                                                                                    |                                                                                                    |  |  |  |  |  |  |  |
|----------------------------------------------------------------------------------------------------|----------------------------------------------------------------------------------------------------|--|--|--|--|--|--|--|
| Format:<br>$+1,234.57$<br>$+1234.57$<br>$+1,235$<br>$+1235$<br>123,456.78%<br>123456.78%<br>1,234.57<br>1234.57<br>1,235<br>1235 | Kod formatu:<br>$+#,+.00; -#,+.00;0.00$<br>Podgląd (liczba dodatnia):<br>$+1,234.57$<br>Podgląd (liczba ujemna):<br>$-1,234.57$<br>Podglad (zero):<br>0.00 |  |  |  |  |  |  |  |
|                                                                                                    | Wybierz                                                                                                    |  |  |  |  |  |  |  |

Okno **Formatowanie wartości**

**Tooltip** – umożliwia wprowadzenie opisu, który zostanie wyświetlony w tooltipie danej kolumny na liście. Po wybraniu przycisku flagi możliwe jest również dodanie tłumaczeń opisu.

| Zarządzanie kolumnami         |                    |                    |                    |             |         |                            |                  |                                        |                         |                     |                          |  |  |  |
|-------------------------------|--------------------|--------------------|--------------------|-------------|---------|----------------------------|------------------|----------------------------------------|-------------------------|---------------------|--------------------------|--|--|--|
| $+ \times + \times$           |                    |                    |                    |             |         |                            |                  |                                        | ■ 个 → 最 ▼               |                     |                          |  |  |  |
| Kolumna                       | Nazwa wyświetlana  | Typ                | Rodzaj             | Format      | Tooltip |                            |                  | Nazwa<br>Priorytet $\leftarrow$        |                         | Domyślnie Zawsze wy |                          |  |  |  |
| $P$ $R$                       | <b>B</b> BC        | $=$                | $=$                | <b>B</b> BC | BBC     |                            | $\blacktriangle$ | $P$ BBC<br><b>B</b> <sub>BC</sub>      |                         | $\Box$              | $\Box$                   |  |  |  |
| I Code                        | Kod                | <b>Tekst</b>       | <b>Standardowa</b> |             |         | – ∗                        |                  | B2_default                             | $\mathbf{1}$            | $\Box$              | $\Box$                   |  |  |  |
| Name                          | Nazwa              | <b>Tekst</b>       | Standardowa        |             |         | Polski                     |                  |                                        | $\overline{2}$          | $\Box$              | $\Box$                   |  |  |  |
| <b>Tin</b>                    | <b>NIP</b>         | <b>Tekst</b>       | Standardowa        |             |         | <b>←</b> English (US)<br>۰ | Deutsch          |                                        | $\overline{\mathbf{3}}$ | $\Box$              | $\Box$                   |  |  |  |
| PrefixTINCountry              | Prefiks kraju      | <b>Tekst</b>       | Standardowa        |             |         | <b>O</b> Français          |                  |                                        |                         |                     |                          |  |  |  |
| ZipCode                       | Kod pocztowy       | Tekst              | Standardowa        |             |         | <b>Español</b>             |                  |                                        |                         |                     |                          |  |  |  |
| City                          | Miasto             | Tekst              | Standardowa        |             |         | ( ) Italiano               |                  |                                        |                         |                     |                          |  |  |  |
| <b>Street</b>                 | Ulica              | <b>Tekst</b>       | Standardowa        |             |         |                            |                  |                                        |                         |                     |                          |  |  |  |
| PhoneNumber                   | <b>Telefon</b>     | <b>Tekst</b>       | Standardowa        |             |         |                            | 틔                |                                        |                         |                     |                          |  |  |  |
| Email                         | E-mail             | Tekst              | Standardowa        |             |         |                            |                  | $\mathbf{x}$ $\mathbf{v}$              |                         |                     | Edytuj filtr             |  |  |  |
| CRMType                       | Rodzaj             | Liczba całkowita   | Standardowa        |             |         |                            |                  |                                        |                         |                     |                          |  |  |  |
| <b>Supervisors</b>            | Opiekunowie        | Tekst              | Standardowa        |             |         |                            |                  | Pozostałe grupy                        |                         |                     |                          |  |  |  |
| LegalForm                     | Forma prawna       | Liczba całkowita   | Standardowa        |             |         |                            |                  | ■ 暴*                                   |                         |                     |                          |  |  |  |
| Trade                         | Branza             | Liczba całkowita   | Standardowa        |             |         |                            |                  | Nazwa                                  |                         |                     |                          |  |  |  |
| Source                        | Źródło             | Liczba całkowita   | Standardowa        |             |         |                            |                  | $P$ BBC                                |                         |                     | ▲                        |  |  |  |
| Employment                    | Zatrudnienie       | Liczba rzeczywista | Standardowa        |             |         |                            |                  | $\triangleright$ B <sub>2_</sub> admin |                         |                     |                          |  |  |  |
| Income                        | Przychody          | Liczba rzeczywista | Standardowa        |             |         |                            |                  | Operatorzy POS - Kierownicy            |                         |                     |                          |  |  |  |
| <b>Finances</b>               | Stan finansów      | Liczba całkowita   | Standardowa        |             |         |                            |                  | <b>Operatorzy POS</b>                  |                         |                     | EI                       |  |  |  |
| <b>Status</b>                 | Status działań CRM | Liczba całkowita   | Standardowa        |             |         |                            |                  | CA_Handel                              |                         |                     |                          |  |  |  |
| IncomeCurrencySymbol   Waluta |                    | <b>Tekst</b>       | Standardowa        |             |         |                            |                  | <b>CB_HANDEL</b>                       |                         |                     |                          |  |  |  |
| <b>TINForFilter</b>           | tinFilter          | Tekst              | Standardowa        |             |         |                            | ▼                | FMOB1-Kamil Król                       |                         |                     |                          |  |  |  |
|                               |                    |                    |                    |             |         |                            |                  | <b>CB_MAGAZYN</b><br>CA_MAGAZYN        |                         |                     |                          |  |  |  |
| $\times \nabla$               | Edytuj filtr       |                    |                    |             |         |                            |                  |                                        |                         |                     | $\overline{\phantom{a}}$ |  |  |  |
| Anuluj<br>Ok                  | Zastosuj           |                    |                    |             |         |                            |                  |                                        |                         |                     | Edytuj filtr             |  |  |  |

Wybór języka tooltipu

Przed opuszczeniem okna *Edycja kolumn* należy zatwierdzić wszystkie modyfikacje za pomocą przycisku [**Zastosuj**] dostępnego w dolnej części okna.

| Edycja kolumn               |                    |                    |                  |                        |                        |                         |                                      |                             |           |                         |
|-----------------------------|--------------------|--------------------|------------------|------------------------|------------------------|-------------------------|--------------------------------------|-----------------------------|-----------|-------------------------|
| Zarządzanie kolumnami       |                    |                    |                  |                        |                        |                         | Grupy                                |                             |           |                         |
| 車 X ち 扇 *                   |                    |                    |                  |                        |                        |                         | 啊 个 ⇒ 职▼                             |                             |           |                         |
| Kolumna                     | Nazwa wyświetlana  | Typ                | Rodzaj           | Format                 | Tooltip                |                         | Nazwa                                | Priorytet $\triangle$       | Domyślnie | Zawsze wy               |
| $P$ $B$                     | BBC                | $\qquad \qquad =$  | $=$              | <b>B</b> <sub>BC</sub> | <b>B</b> <sub>BC</sub> | $\blacktriangle$        | $P$ $R$                              | BBC                         | $\Box$    | $\Box$                  |
| PhoneNumber                 | <b>Telefon</b>     | Tekst              | Standardowa      |                        |                        |                         |                                      |                             |           |                         |
| Email                       | E-mail             | Tekst              | Standardowa      |                        |                        |                         |                                      |                             |           |                         |
| CRMType                     | Rodzaj             | Liczba całkowita   | Standardowa      |                        |                        |                         |                                      |                             |           |                         |
| Supervisors                 | Opiekunowie        | Tekst              | Standardowa      |                        |                        |                         |                                      |                             |           |                         |
| LegalForm                   | Forma prawna       | Liczba całkowita   | Standardowa      |                        |                        |                         |                                      |                             |           |                         |
| Trade                       | Branża             | Liczba całkowita   | Standardowa      |                        |                        |                         |                                      |                             |           |                         |
| Source                      | Źródło             | Liczba całkowita   | Standardowa      |                        |                        |                         |                                      |                             |           |                         |
| Employment                  | Zatrudnienie       | Liczba rzeczywista | Standardowa      |                        |                        |                         |                                      |                             |           |                         |
| Income                      | Przychody          | Liczba rzeczywista | Standardowa      |                        |                        |                         | $\times \boxed{2}$                   |                             |           | Edytuj filtr            |
| <b>Finances</b>             | Stan finansów      | Liczba całkowita   | Standardowa      |                        |                        |                         |                                      |                             |           |                         |
| <b>Status</b>               | Status działań CRM | Liczba całkowita   | Standardowa      |                        |                        |                         | Pozostałe grupy                      |                             |           |                         |
| IncomeCurrencySymbol Waluta |                    | <b>Tekst</b>       | Standardowa      |                        |                        |                         | 2 森*                                 |                             |           |                         |
| <b>TINForFilter</b>         | tinFilter          | Tekst              | Standardowa      |                        |                        |                         | Nazwa                                |                             |           |                         |
| FirstName                   | Imie               | Tekst              | Standardowa      |                        |                        |                         | $P$ $R$                              |                             |           | $\blacktriangle$        |
| Surname                     | Nazwisko           | Tekst              | Standardowa      |                        |                        |                         | $\triangleright$ B2_admin            |                             |           |                         |
| TitleId                     | <b>Tytuł</b>       | Liczba całkowita   | Standardowa      |                        |                        |                         | B2_default                           |                             |           | $\equiv$                |
| CustomerStatus              | <b>Status</b>      | Tekst              | Standardowa      |                        |                        |                         |                                      | MOB1- Katarzyna Bednarz     |           |                         |
| <b>Activity</b>             | <b>Activity</b>    | Wartość logiczna   | Dodatkowa        |                        |                        |                         | e-Sklep                              |                             |           |                         |
| PESEL                       | <b>PESEL</b>       | <b>Tekst</b>       | <b>Dodatkowa</b> |                        |                        |                         |                                      | Operatorzy POS - Kierownicy |           |                         |
|                             |                    |                    |                  |                        |                        | $\overline{\mathbf{v}}$ | <b>Operatorzy POS</b>                |                             |           |                         |
|                             |                    |                    |                  |                        |                        |                         | <b>CA_Handel</b><br><b>CB HANDEL</b> |                             |           | $\overline{\mathbf{v}}$ |
| $\times \nightharpoonup$    |                    |                    |                  |                        |                        | Edytuj filtr            |                                      |                             |           |                         |
| Ok<br>Anuluj                | Zastosuj           |                    |                  |                        |                        |                         | $\times$ $\sqrt{ }$                  |                             |           | Edytuj filtr            |

Przycisk [**Zastosuj**]

# **Usuwanie kolumn**

Użytkownik może usunąć kolumnę dodatkową z sekcji *Zarządzanie kolumnami* za pomocą przycisku [**Usuń**] dostępnego na pasku szybkiego dostępu. Usunięcie kolumny dodatkowej z sekcji *Zarządzanie kolumnami* usuwa ją również z danej listy, blokując możliwość jej wyświetlenia (nie usuwa jej natomiast z bazy danych).

| Edycja kolumn               |                    |                    |                  |             |                |                          |                                    |                                     |           |                          |  |
|-----------------------------|--------------------|--------------------|------------------|-------------|----------------|--------------------------|------------------------------------|-------------------------------------|-----------|--------------------------|--|
| Zarządzanie kolumnami       |                    |                    |                  |             |                |                          | Grupy                              |                                     |           |                          |  |
| $+$ $\times$ $\sim$         |                    |                    |                  |             |                |                          | 同个                                 | → 最*                                |           |                          |  |
| Kolumna                     | Nazwa wyświetlana  | Typ                | Rodzaj           | Format      | <b>Tooltip</b> |                          | Nazwa                              | Priorytet $\triangle$               | Domyślnie | Zawsze wy                |  |
| $P$ B ac                    | <b>B</b> BC        | $=$                | $=$              | <b>B</b> BC | <b>B</b> BC    | 医                        | $P$ $R$                            | <b>B</b> BC                         | $\Box$    | $\Box$                   |  |
| PhoneNumber                 | <b>Telefon</b>     | <b>Tekst</b>       | Standardowa      |             |                |                          |                                    |                                     |           |                          |  |
| Email                       | E-mail             | <b>Tekst</b>       | Standardowa      |             |                |                          |                                    |                                     |           |                          |  |
| CRMType                     | Rodzaj             | Liczba całkowita   | Standardowa      |             |                |                          |                                    |                                     |           |                          |  |
| <b>Supervisors</b>          | Opiekunowie        | Tekst              | Standardowa      |             |                |                          |                                    |                                     |           |                          |  |
| LegalForm                   | Forma prawna       | Liczba całkowita   | Standardowa      |             |                |                          |                                    |                                     |           |                          |  |
| Trade                       | Branża             | Liczba całkowita   | Standardowa      |             |                |                          |                                    |                                     |           |                          |  |
| Source                      | Źródło             | Liczba całkowita   | Standardowa      |             |                |                          |                                    |                                     |           |                          |  |
| Employment                  | Zatrudnienie       | Liczba rzeczywista | Standardowa      |             |                |                          |                                    |                                     |           |                          |  |
| Income                      | Przychody          | Liczba rzeczywista | Standardowa      |             |                |                          | $\times$ $\overline{\wedge}$       |                                     |           | Edytuj filtr             |  |
| <b>Finances</b>             | Stan finansów      | Liczba całkowita   | Standardowa      |             |                |                          |                                    |                                     |           |                          |  |
| <b>Status</b>               | Status działań CRM | Liczba całkowita   | Standardowa      |             |                |                          | Pozostałe grupy                    |                                     |           |                          |  |
| IncomeCurrencySymbol Waluta |                    | <b>Tekst</b>       | Standardowa      |             |                | $\equiv$                 | ■ 泰 ▼                              |                                     |           |                          |  |
| <b>TINForFilter</b>         | tinFilter          | <b>Tekst</b>       | Standardowa      |             |                |                          | Nazwa                              |                                     |           |                          |  |
| <b>FirstName</b>            | Imie               | <b>Tekst</b>       | Standardowa      |             |                |                          | $P$ $R$                            |                                     |           | $\blacktriangle$         |  |
| Surname                     | Nazwisko           | Tekst              | Standardowa      |             |                |                          | $\triangleright$ B2_admin          |                                     |           |                          |  |
| <b>TitleId</b>              | Tytuł              | Liczba całkowita   | Standardowa      |             |                |                          | B2_default                         |                                     |           | $\equiv$                 |  |
| <b>CustomerStatus</b>       | <b>Status</b>      | Tekst              | Standardowa      |             |                |                          |                                    | MOB1-Katarzyna Bednarz              |           |                          |  |
| <b>Activity</b>             | <b>Activity</b>    | Wartość logiczna   | Dodatkowa        |             |                |                          | e-Sklep                            |                                     |           |                          |  |
| PESEL                       | <b>PESEL</b>       | <b>Tekst</b>       | <b>Dodatkowa</b> |             |                |                          |                                    | Operatorzy POS - Kierownicy         |           |                          |  |
|                             |                    |                    |                  |             |                | $\overline{\phantom{a}}$ | <b>Operatorzy POS</b><br>CA_Handel |                                     |           |                          |  |
|                             |                    |                    |                  |             |                |                          | <b>CB HANDEL</b>                   |                                     |           | $\overline{\phantom{a}}$ |  |
| $\times$ $\nabla$           |                    |                    |                  |             | Edytuj filtr   |                          |                                    |                                     |           |                          |  |
| Ok<br>Anuluj<br>Zastosuj    |                    |                    |                  |             |                |                          |                                    | $\times$ $\sqrt{ }$<br>Edytuj filtr |           |                          |  |

Przycisk [**Usuń**] w sekcji **Zarządzanie kolumnami**

#### Uwaga

Kolumn standardowych, kolumn atrybutów i kolumn z rozszerzeń nie można usunąć z sekcji *Zarządzanie kolumnami*. W celu przywrócenia standardowych ustawień należy wybrać opcję *Przywróć domyślne* dostępną w menu kontekstowym zmodyfikowanej kolumny.

### Wskazówka

Żeby uniemożliwić wyświetlenie dodatkowych kolumn na liście, a jednocześnie pozostawić dla nich zmodyfikowane ustawienia, należy jedynie odłączyć grupy operatorów od tych kolumn, bez usuwania ich z sekcji *Zarządzanie kolumnami*.